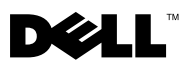

### Acerca de las advertencias

ADVERTENCIA: una ADVERTENCIA indica el riesgo de daños materiales, lesiones o incluso la muerte.

# Dell™ OptiPlex<sup>™</sup> 160 Información sobre funciones e instalación

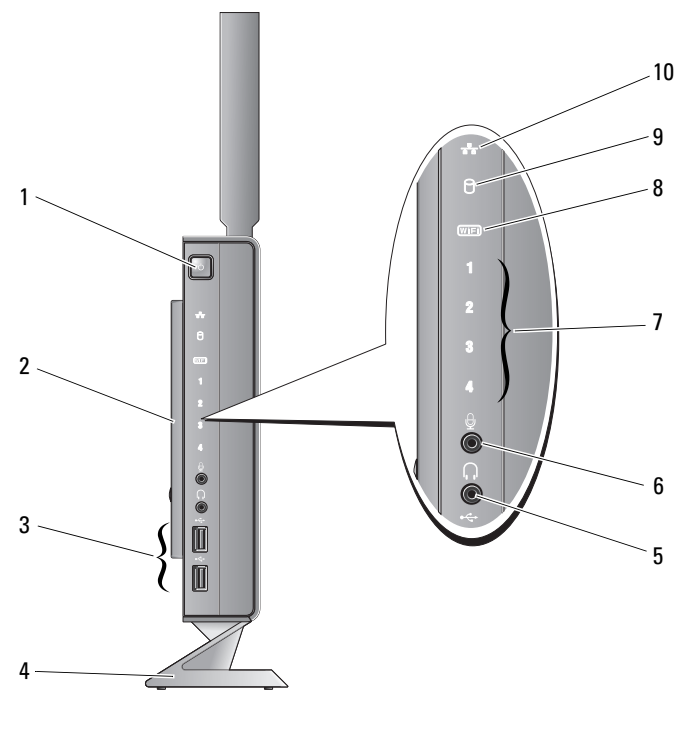

1 Botón de encendido 2 Cubierta lateral

3 Conectores USB 2.0 (2) 4 Base

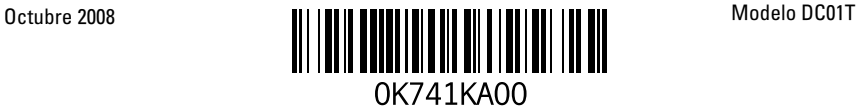

- 5 Conector para auriculares 6 Conector para micrófono
- 7 Indicadores luminosos de diagnóstico 8 Indicador de Wi-Fi
- 9 Indicador de actividad de la unidad de disco duro
- 
- 
- 10 Indicador de actividad de red

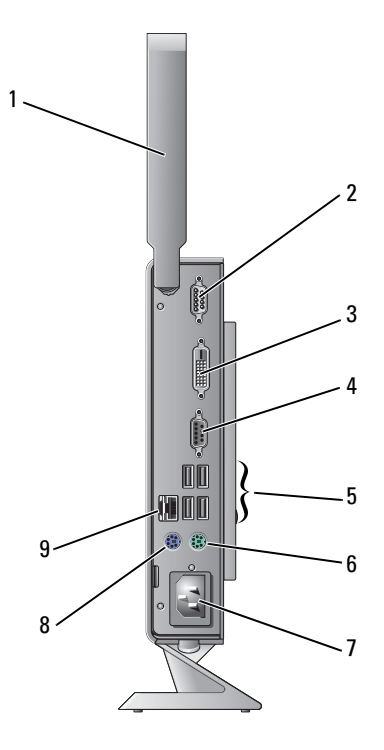

- 1 Antena inalámbrica (opcional) 2 Conector serie
- 3 Conector DVI 4 Conector VGA
- 
- 7 Conector de alimentación 8 Conector para ratón PS/2
- 9 Conector de red
- 
- 
- 5 Conectores USB 2.0 (4) 6 Conector para teclado PS/2
	-

## Antes de instalar el equipo

#### $\triangle$  PRECAUCIÓN: mantenga el equipo en la base y en posición vertical. Al instalar el equipo horizontalmente (de un lado) se reduce el flujo de aire y esto puede afectar al rendimiento.

Al colocar el equipo, asegúrese de que deja espacio suficiente para acceder fácilmente a la fuente de alimentación así como para su correcta ventilación y de que dispone de una superficie plana para el equipo.

La reducción del flujo de aire alrededor del equipo puede dar lugar a un sobrecalentamiento. Para evitar el sobrecalentamiento, asegúrese de que deja al menos 10,2 cm (4 pulg.) por la parte posterior del equipo y un mínimo de 5,1 cm (2 pulg.) por el resto de los lados. Nunca se debe colocar el equipo en un espacio cerrado como un armario o bandeja cuando esté encendido.

### Instalación rápida

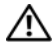

 $\sqrt{\phantom{a}}\phantom{a}$  ADVERTENCIA: antes de iniciar ninguno de los procedimientos descritos en esta sección, lea la información de seguridad suministrada con el equipo. Para obtener información adicional sobre las prácticas de seguridad recomendadas, visite la página de inicio sobre el cumplimiento de normativas en www.dell.com/regulatory\_compliance.

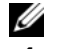

NOTA: es posible que algunos dispositivos no estén incluidos si no los ha pedido.

1 Conecte el monitor con el cable DVI blanco o el cable VGA azul.

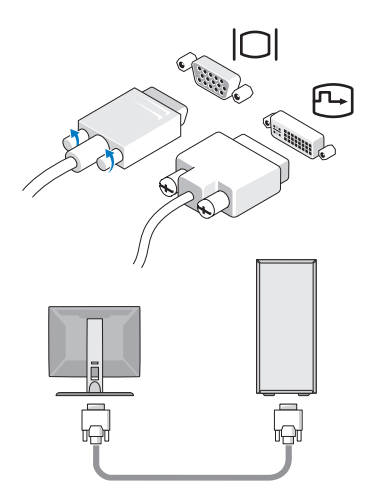

Conecte un dispositivo USB, como un teclado o ratón.

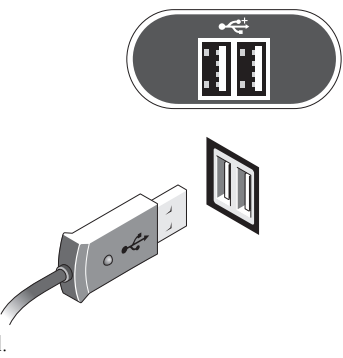

Conecte el cable de red.

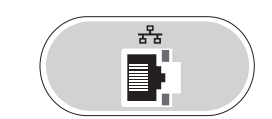

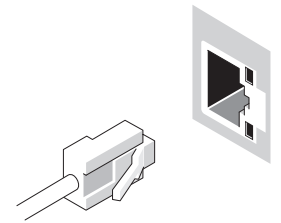

Conecte el cable de alimentación.

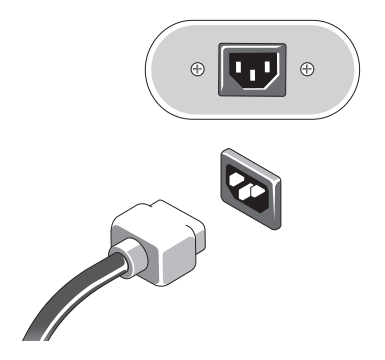

5 Pulse los botones de encendido del monitor y del equipo.

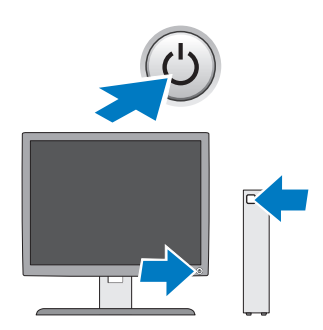

### Especificaciones

NOTA: a continuación se detallan las especificaciones del equipo según las requiere la normativa vigente. Para consultar una lista completa y actualizada de las especificaciones necesarias de su equipo, visite support.dell.com.

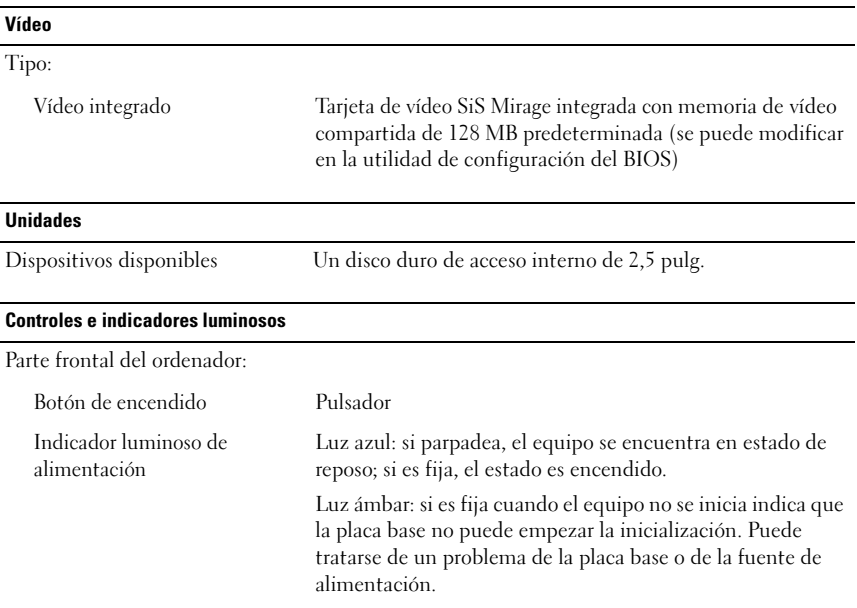

#### Controles e indicadores luminosos (continuación)

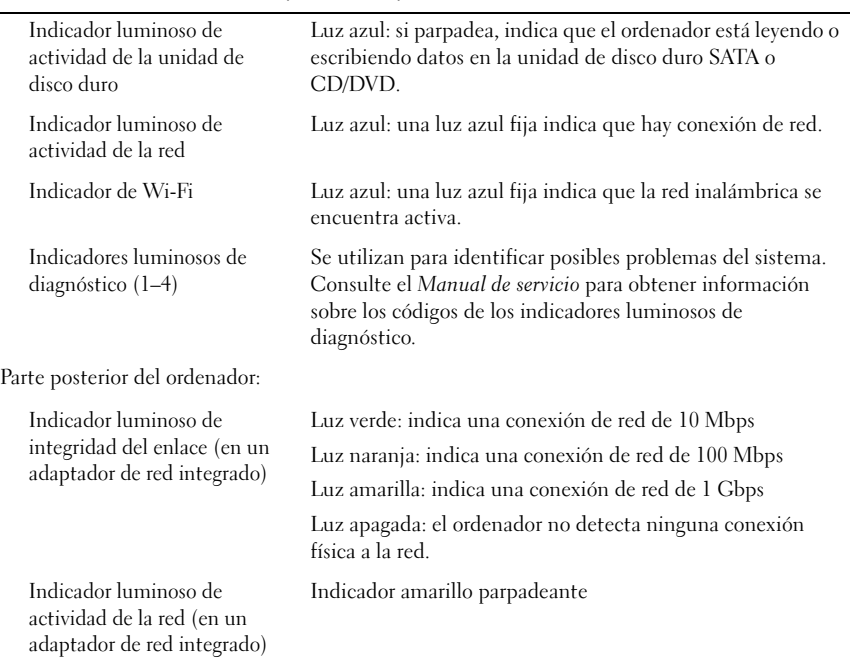

#### Alimentación

Fuente de alimentación de CC:

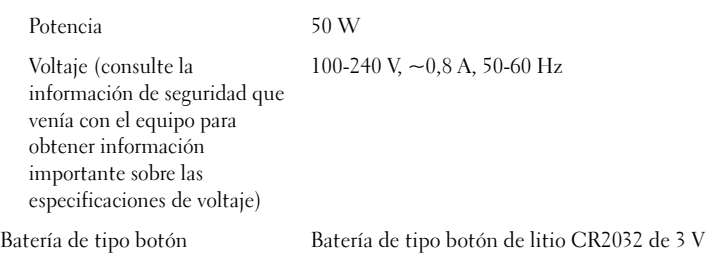

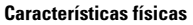

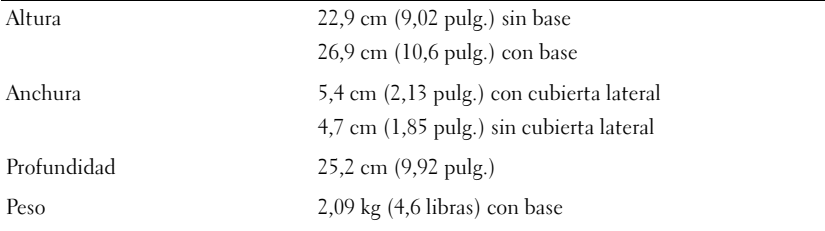

#### Especificaciones ambientales

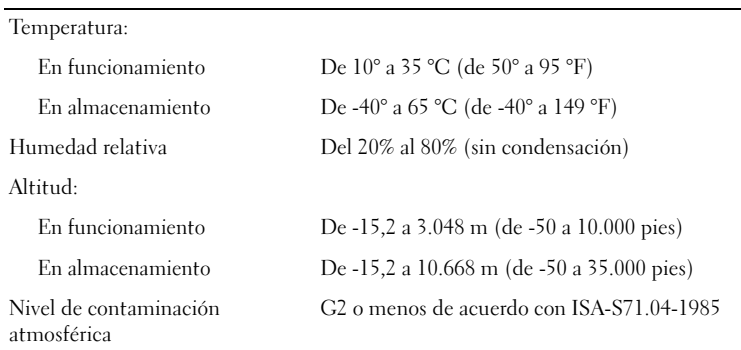

<sup>—&</sup>lt;br>La información contenida en<br>© 2008 Dell Inc. Todos los der<br>Queda estrictamente probibida **La información contenida en este documento puede modificarse sin previo aviso. © 2008 Dell Inc. Todos los derechos reservados. Impreso en los EE.UU.**

Queda estrictamente prohibida la reproducción de este material en cualquier forma sin la autorización por escrito de Dell Inc.

Marcas comerciales utilizadas en este documento: *Dell*, *OptiPlex* y el logotipo de *DELL* son marcas comerciales de Dell Inc.

Otras marcas y otros nombres comerciales pueden utilizarse en este documento para hacer referencia a las entidades que los poseen o a sus productos. Dell Inc. renuncia a cualquier interés sobre la propiedad de marcas y nombres comerciales que no sean los suyos.